# <span id="page-0-4"></span>1:1 NAT

#### **[Overview](#page-0-0)**

[The mapping process](#page-0-1) [Manage IP addresses](#page-0-2) [The build\\_cpnat script](#page-0-3) [Additional documentation](#page-1-0)

### <span id="page-0-0"></span>**Overview**

#### **Warning:**

We **strongly** recommend that you **only** perform these actions on a new installation of cPanel & WHM. **Do not** attempt a 1:1 NAT configuration on an existing production server.

When you install cPanel & WHM, the installer will detect whether your server is on a NAT-configured network. If the installer detects a NAT-configured network, your server will configure itself for NAT mode and attempt to automatically map local IP addresses to public IP addresses.

#### **Notes:**

- If you use a NAT environment, your server **must** reside in a 1:1 NAT configuration to install cPanel & WHM.
- For a list of ports that you must open to allow cPanel & WHM services to function on your server, read our [How to Configure](https://documentation.cpanel.net/display/CKB/How+to+Configure+Your+Firewall+for+cPanel+Services) [Your Firewall for cPanel Services](https://documentation.cpanel.net/display/CKB/How+to+Configure+Your+Firewall+for+cPanel+Services) documentation.

# <span id="page-0-1"></span>**The mapping process**

The system attempts to map all non-loopback IP addresses bound to any network interface on the server to a public IP address.

To complete this process, the system performs the following actions:

- 1. Your server will send an outgoing connection from each local IP address to the http://myip.cpanel.net/v1.0/ server.
- 2. The http://myip.cpanel.net/v1.0/ server responds with the public IP address from which it received the request.
- 3. The system maps the local IP address to this public IP address.

#### **Warning:**

We do **not** recommend that you map more than one local IP map address to a single public IP address.

## <span id="page-0-2"></span>**Manage IP addresses**

You can manage the maps for local and remote IP addresses with the following WHM interfaces:

- The [Add a New IP Address](https://documentation.cpanel.net/display/72Docs/Add+a+New+IP+Address) interface (WHM >> Home >> IP Functions >> Add a New IP Address).
- The [Show or Delete Current IP Address](https://documentation.cpanel.net/display/72Docs/Show+or+Delete+Current+IP+Addresses) interface (WHM >> Home >> IP Functions >> Show or Delete Current IP Address).
- The [IP Migration Wizard](https://documentation.cpanel.net/display/72Docs/IP+Migration+Wizard) interface (WHM >> Home >> IP Functions >> IP Migration Wizard).

Each interface displays the warning notice NAT mode enabled if NAT is enabled on your server.

#### **Warning:**

If multiple local IP addresses match the same public IP address, the system will only map the first local IP address in the /var/cpanel /cpnat file.

# <span id="page-0-3"></span>**The build\_cpnat script**

The /usr/local/cpanel/scripts/build\_cpnat script uses the http://myip.cpanel.net/v1.0/ server to map local IP addresses to public IP addresses. However, if you wish to use a different IP address lookup service, perform the following steps:

1. Open the /etc/cpsources.conf file with a text editor and add the following line:

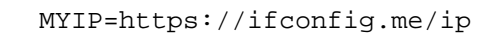

2. Run the /usr/local/cpanel/scripts/build\_cpnat script.

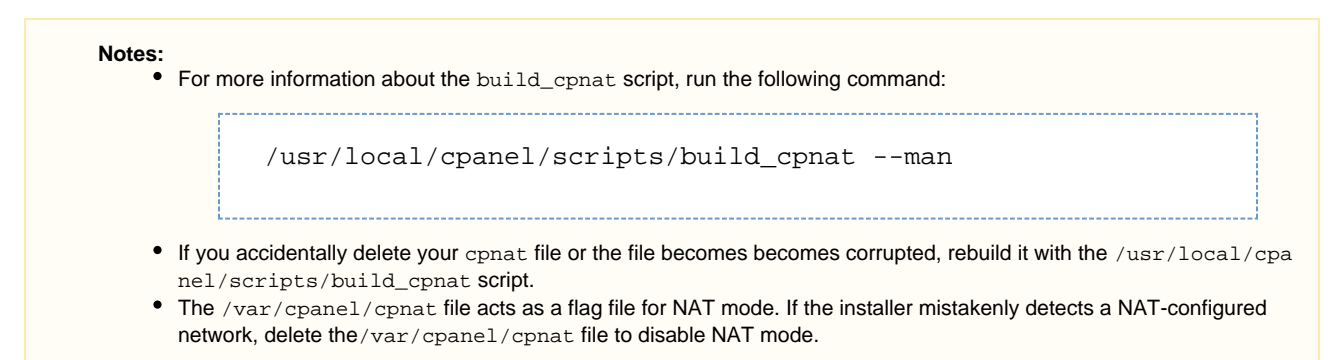

3. Update your cPanel accounts' local IP addresses in WHM's *[IP Migration Wizard](https://documentation.cpanel.net/display/72Docs/IP+Migration+Wizard)* interface (*WHM >> Home >> IP Functions >> IP* Migration Wizard).

## <span id="page-1-0"></span>**Additional documentation**

[Suggested documentation](#page-1-4)[For cPanel users](#page-1-3)[For WHM users](#page-1-2)[For developers](#page-1-1)

- <span id="page-1-4"></span>[1:1 NAT](#page-0-4)
- **[Basic WebHost Manager Setup](https://documentation.cpanel.net/display/72Docs/Basic+WebHost+Manager+Setup)**
- [Show or Delete Current IP Addresses](https://documentation.cpanel.net/display/72Docs/Show+or+Delete+Current+IP+Addresses)
- [Change Hostname](https://documentation.cpanel.net/display/72Docs/Change+Hostname)
- [Initial Setup Assistant Set Up IP Addresses](https://documentation.cpanel.net/display/72Docs/Initial+Setup+Assistant+-+Set+Up+IP+Addresses)
- <span id="page-1-3"></span>• [IP Blocker](https://documentation.cpanel.net/display/72Docs/IP+Blocker)
- <span id="page-1-2"></span> $• 1:1$  NAT
- [How to Disable Network Manager](https://documentation.cpanel.net/display/CKB/How+to+Disable+Network+Manager)
- **[Basic WebHost Manager Setup](https://documentation.cpanel.net/display/72Docs/Basic+WebHost+Manager+Setup)**
- [Passive FTP and NAT Configuration Temporary Workaround](https://documentation.cpanel.net/display/CKB/Passive+FTP+and+NAT+Configuration+Temporary+Workaround)
- [Show or Delete Current IP Addresses](https://documentation.cpanel.net/display/72Docs/Show+or+Delete+Current+IP+Addresses)
- <span id="page-1-1"></span>[WHM API 1 Functions - nat\\_set\\_public\\_ip](https://documentation.cpanel.net/display/DD/WHM+API+1+Functions+-+nat_set_public_ip)
- [WHM API 1 Functions nat\\_checkip](https://documentation.cpanel.net/display/DD/WHM+API+1+Functions+-+nat_checkip)